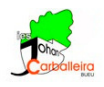

# **RELACIÓN ENTRE ÁREAS Y VOLÚMENES DE FIGURAS SEMEJANTES CON GEOGEBRA**

### **Relación entre los perímetros de dos polígonos semejantes**

- Para empezar, debes tener la cuadrícula visible y los ejes ocultos en la *Vista Gráfica*.
- Dibuja un polígono de la forma, tamaño y número de lados que quieras. Usa la opción *Polígono*.
- Dibuja un punto cualquiera *O* fuera del polígono con la opción *Punto*.
- Para hallar un polígono semejante a ese vas a usar la opción *Homotecia* , indicando un factor de escala 2 (esa será la razón de semejanza, *r* = 2).
- Usando la opción *Elige y Mueve*  $\boxed{\mathcal{R}}$ , modifica *O* y/o el polígono para que no haya superposiciones.
- Mide los lados de ambos polígonos con la opción *Distancia*.
- **ABC** • Calcula el perímetro de ambos polígonos y escríbelos en un cuadro de *Texto*.
- Con una calculadora, divide el perímetro más grande entre el más pequeño. Escribe en el cuadro de *Texto* anterior el resultado. FÍJATE QUE DEBE SER IGUAL A *r*.

#### **Relación entre las áreas de dos polígonos semejantes**

- Seguimos con la misma ventana GeoGebra.
- Calcula el área de ambos polígonos con la opción *Área*.

• Con una calculadora, divide el área más grande entre la más pequeña. Escribe el resultado en otro cuadro de *Texto*. FÍJATE QUE NO HAS OBTENIDO *R*, SINO *r* 2 .

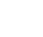

### **Relación entre los volúmenes de dos poliedros semejantes**

- En este caso usaremos una ventana con gráfica 3D.
- Debes tener tanto el plano como la cuadrícula como los ejes ocultos.
- Dibuja un polígono de la forma, tamaño y número de lados que quieras. Usa la opción *Polígono*.
- Con la opción *Pirámide desde su base* **de** dibuja una pirámide cuya base sea el polígono del punto anterior. Que sea de altura 3.
- Dibuja un punto cualquiera *O* fuera de la pirámide con la opción *Punto*.
- Para hallar una pirámide semejante a esa vas a usar la opción *Homotecia* , indicando un factor de escala 2 (esa será la razón de semejanza, *r* = 2).

Consejo: en este paso, para seleccionar la pirámide es preferible hacerlo en la *Vista Algebraica*.

- Calcula el volumen de ambas pirámides con la opción *Volumen*.
- Con una calculadora, divide el volumen más grande entre el más pequeño. Escribe el resultado el un cuadro de *Texto*. DEBE HABER SIDO *r* 3 .

## **Ejercicio**

En una ventana GeoGebra nueva, sigue los siguientes pasos:

- Dibuja un prisma triangular.
- Halla otro prisma semejante de razón  $r = 2<sup>2</sup>5$ .
- Calcula el volumen de ambos prismas.
- En cuadro de *Texto* escribe la comprobación de que la razón entre los volúmenes es *r* 3 .

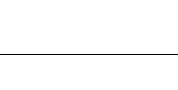

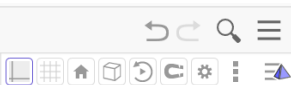

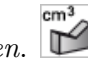